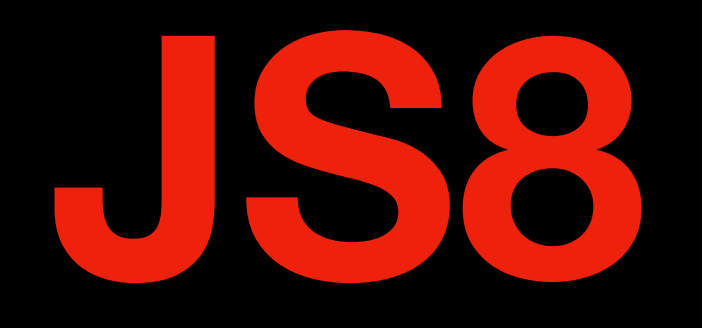

### **A Digital Mode for the Ham Radio Conversationalist and A Useful EmComm Messaging Tool**

### *with Ed Poccia, KC2LM*

### **Jordan Sherer's JS8Call**

*The software that enables the JS8 Mode*

- **\* JS8 is Similar to FT8. It is a weak signal mode.**
- **\* Has** *Forward Error Correction*
- **\* Operates with 6 to 15 second cycles depending on Mode**  *(Normal 15s, 50Hz 15 wpm, Fast 10s 80Hz, Turbo 6s 160Hz 40 wpm)*
- **\* Compresses Text & Transmits it in Back-to-Back Frames**

*\* The Software on the Rec. Side, Stitches Everything Back Together* 

- **\* JS8 Permits Keyboard-to-Keyboard Messaging**
- **\* Imagine Carrying on a Conversation or sending a message with FT8's Robustness.**

### **Equipment Needed**

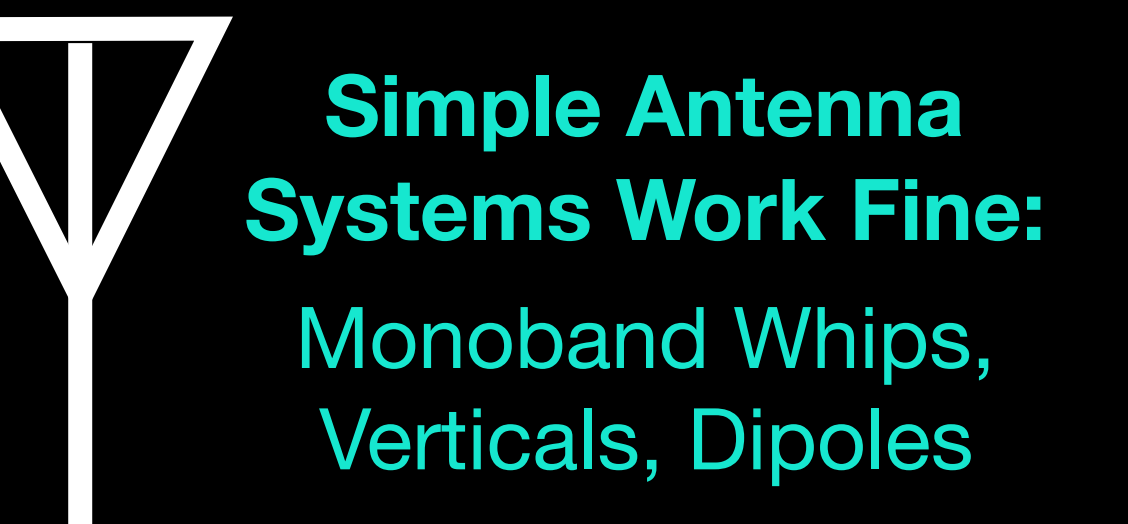

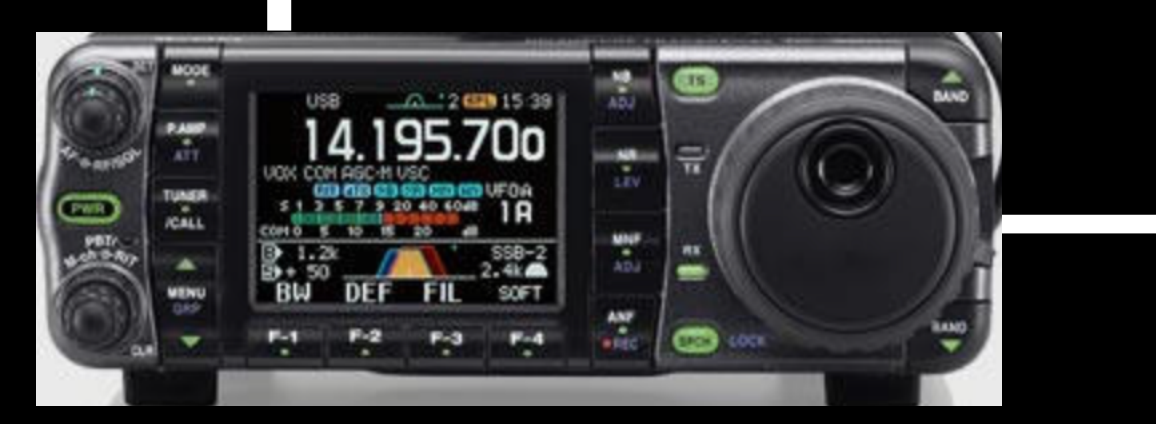

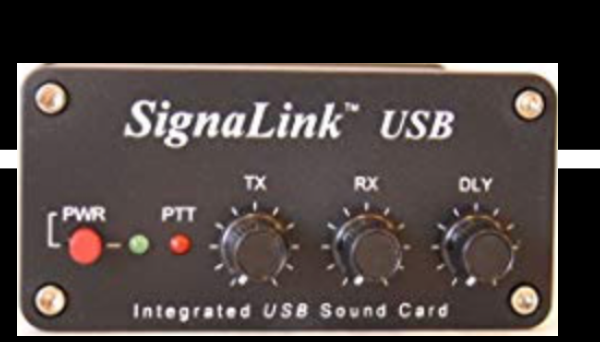

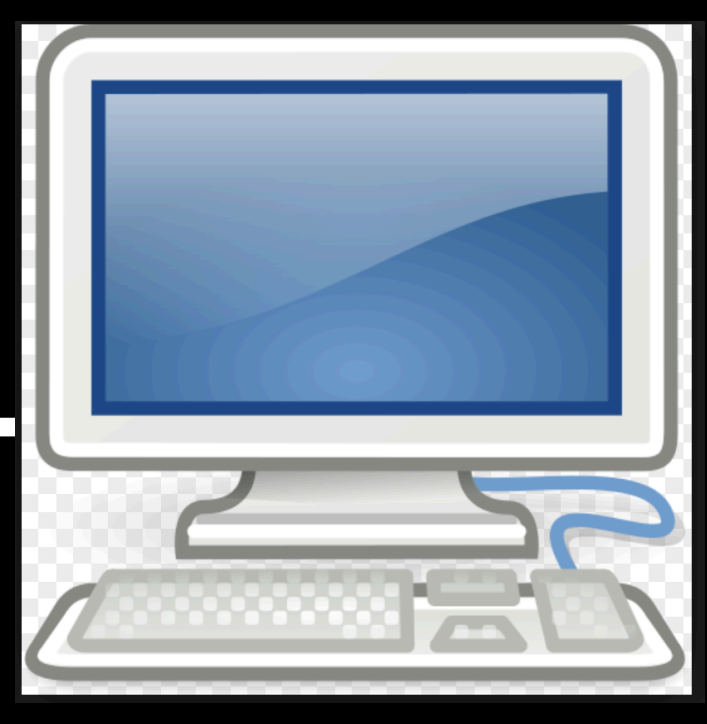

**Modern Transceiver Running Low Power, < 30 Watts**

**Interface Computer Running Windows 10 & JS8CALL**

### **To Find Your Grid Square, go to:**

#### **[http://www.levinecentral.com/ham/grid\\_square.php](http://www.levinecentral.com/ham/grid_square.php)**

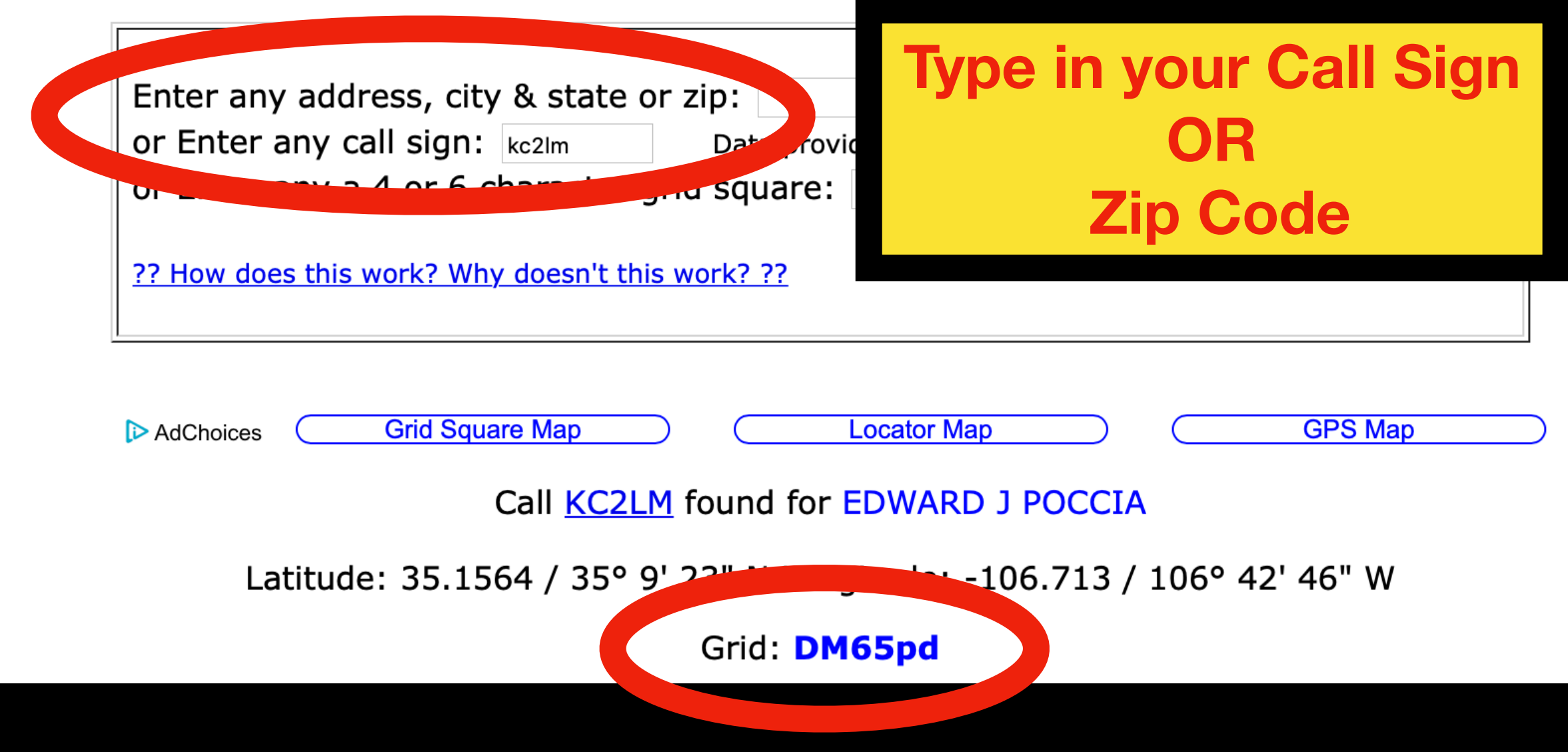

### **Time Synchronization**

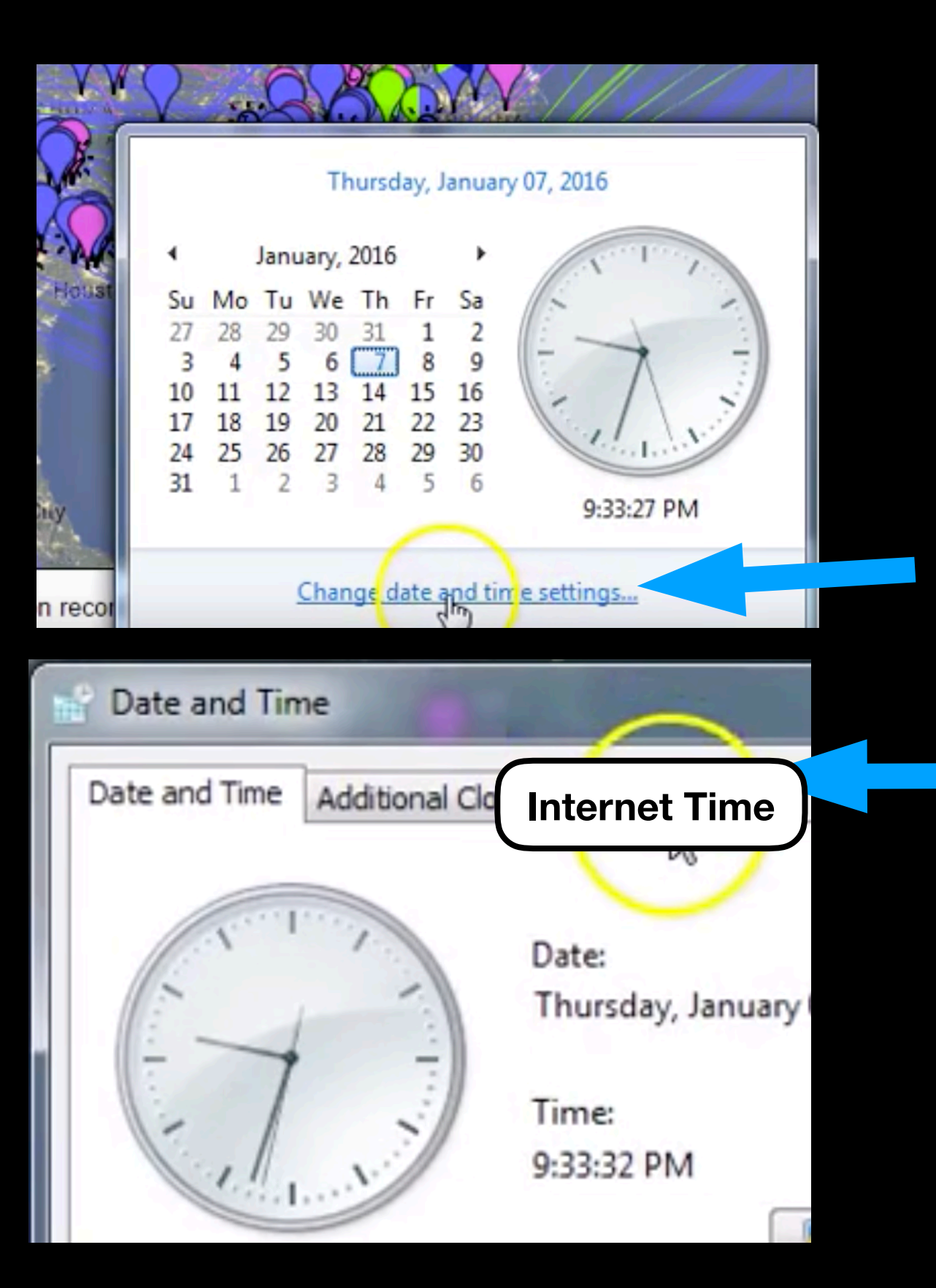

#### *Time Synchronization is critical for proper JS8 operation*

**1. Go to the lower right menu on your PC. Click on "Adjust Date & Time" to bring up this frame.** 

**2. Click on "Change date and time settings"**

**3. Select "Internet Time".**

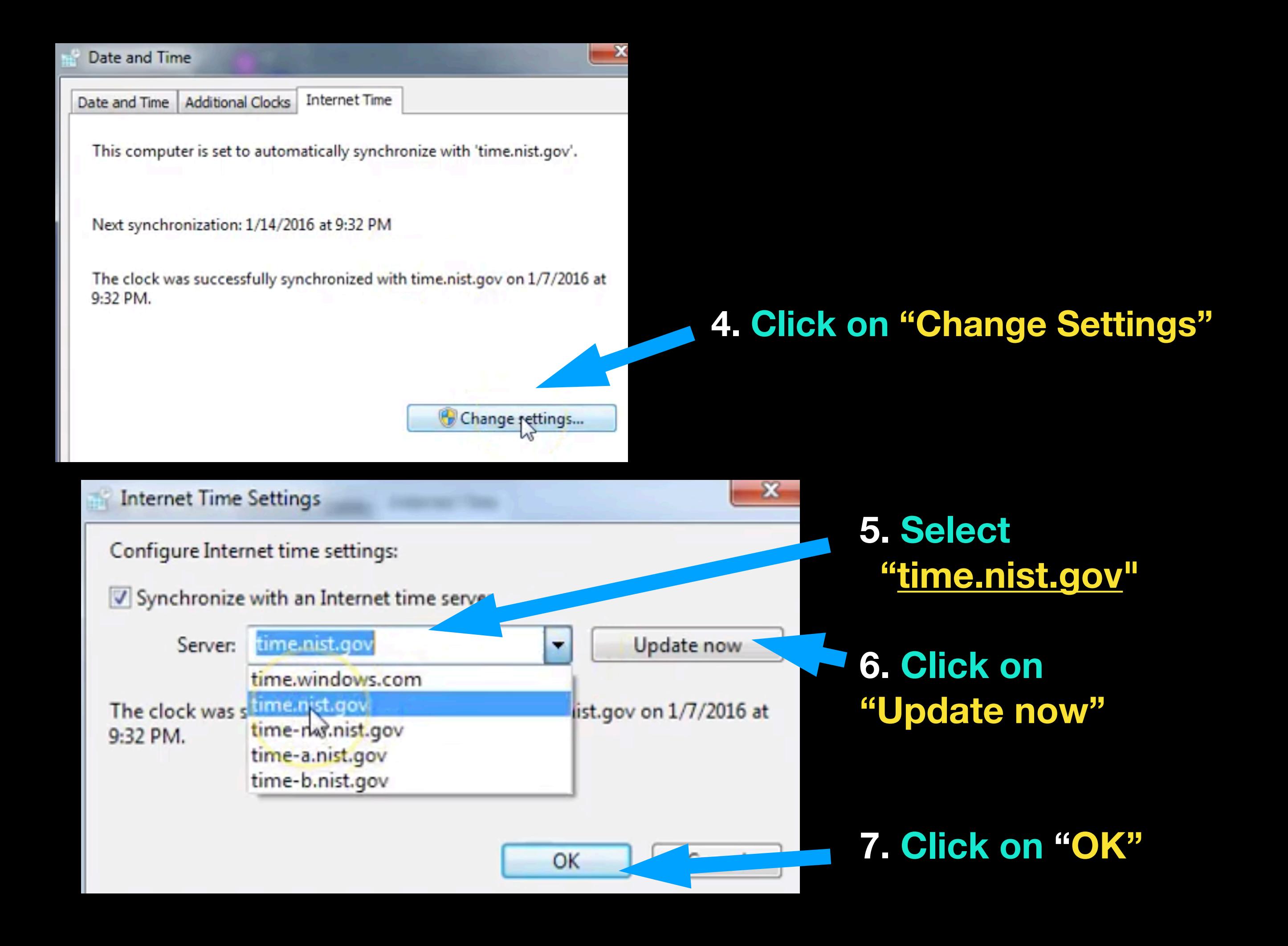

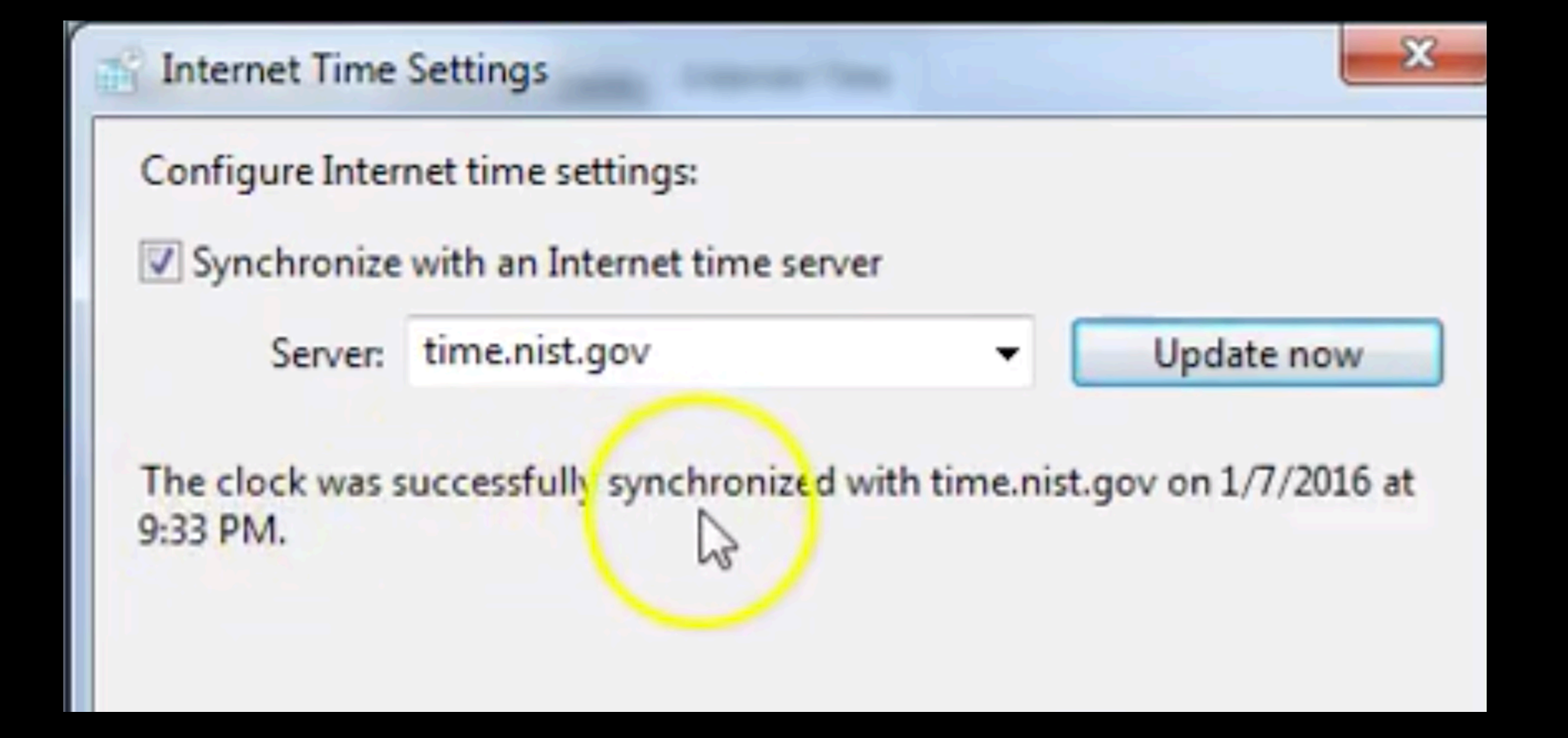

**"The clock has been successfully synchronized" and you are ready to operate JS8.**

### **Download Page: [js8call.com](http://js8call.com)**

### **MacOS:** <http://files.js8call.com/1.1.0/js8call-1.1.0-Darwin.dmg>

Windows: <http://files.js8call.com/1.1.0/js8call-1.1.0-win32.exe>

You can view a presentation of JS8Call by Jordan Sherer on youtube which describes JS8Call. <https://youtu.be/mZKhVcFOljY>

#### **Radio's Settings After Software Downloaded**

### **GENERAL - Station**

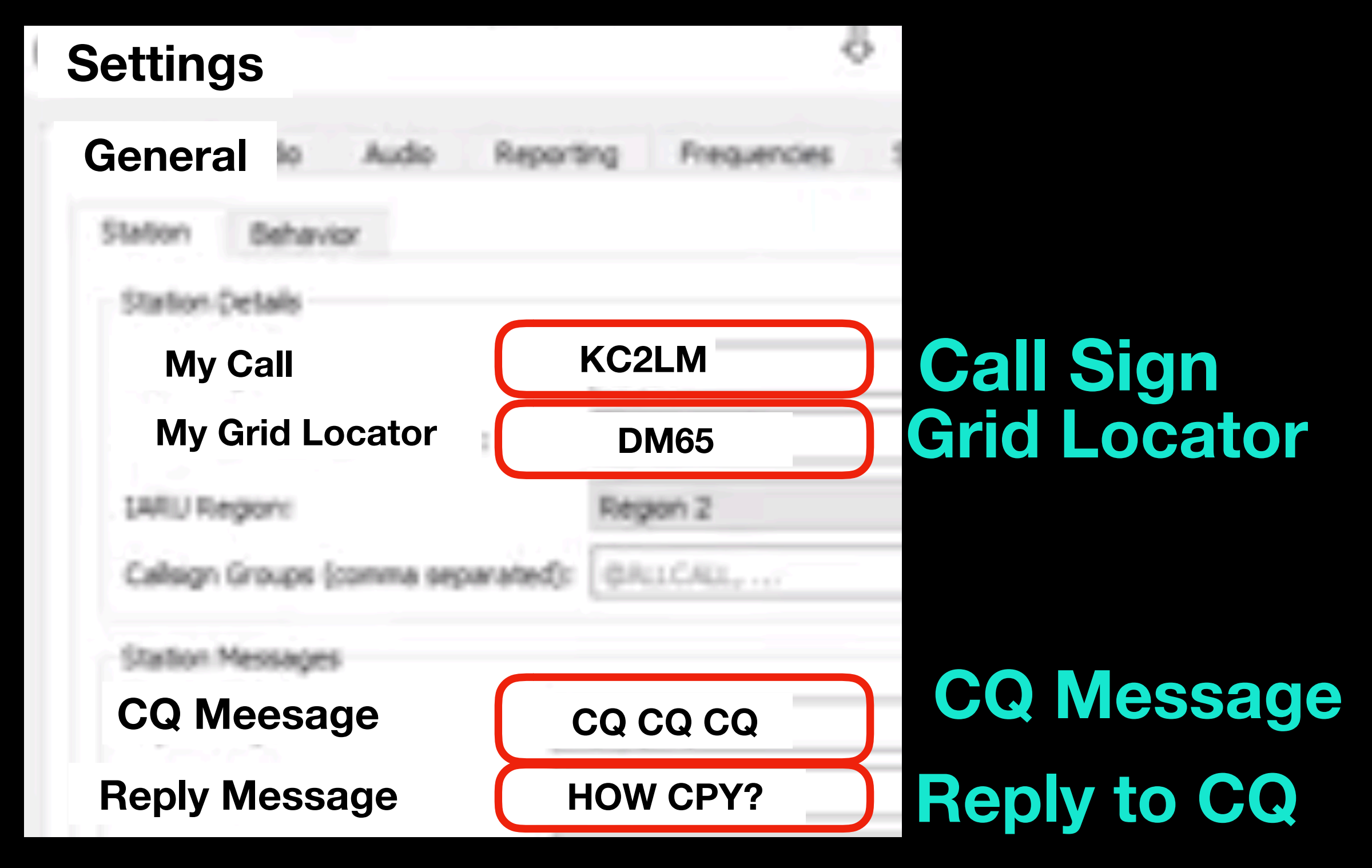

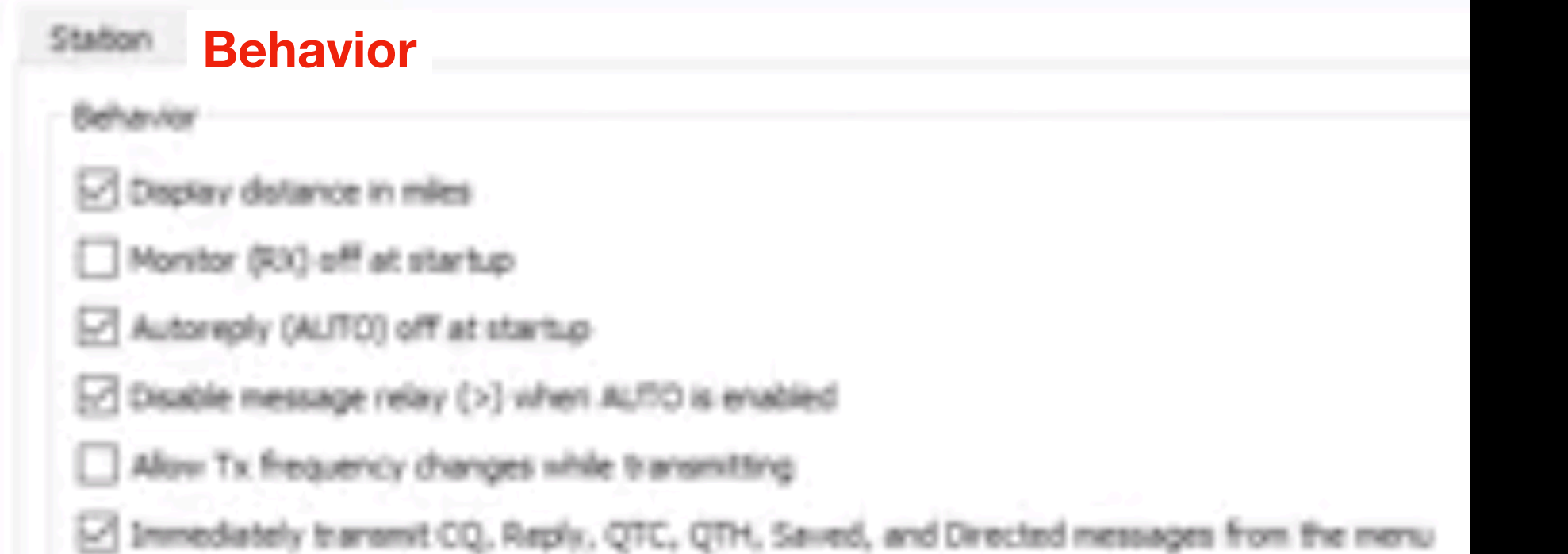

General Radio Reporting Saved Messages Notifications UE Audio Frequencies \* Pol Interval: Rig: Scom IC-7610 CAT Cantral PTT Method **Serial PORT: COM ?**  $O$  pm O var Se ® cor  $O$  RTS Serial Port Parameters  $\bullet$ Parti COMS Baud Rate: 39200 Transmit Audio Source C Reac Data (iii) FrontAllic **Data Bits** Mode O Belt O None  $O$  use **B** Data/Pkt ® Default O Seven Split Operation Shap Bits ○ Fake It ○ None **B** Rg **B** Default O One  $O$  Ties

#### **Station Behavior**

**Start with Defaults** 

#### **Radio Settings**

**Select Serial Port used by your system.**

### **Audio Settings**

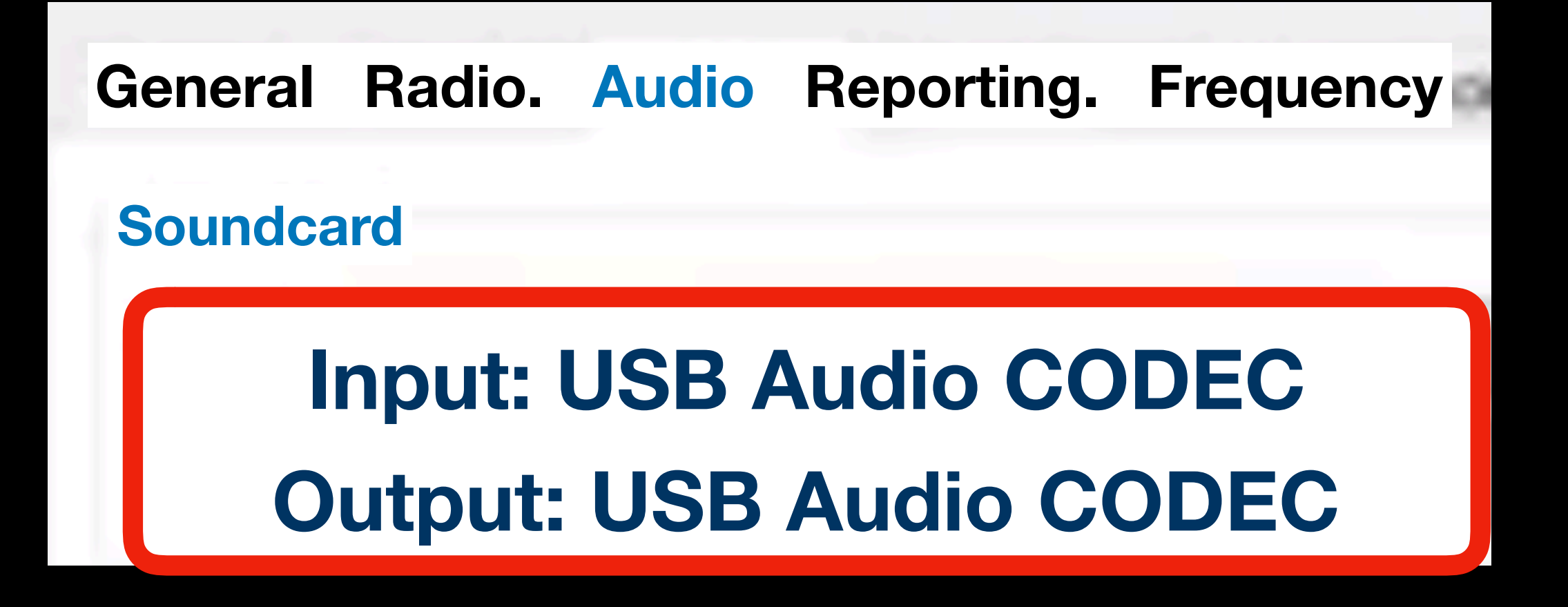

**Sometimes computers will default to a different Audio setting and the software will not decode.** 

**Resetting the Audio to USB CODEC should be your first step toward correcting the fault.**

### **Saved Message**

### **TNX 73 GL NAME ED, QTH ALBUQUERQUE, NM, GRID DM65 RIG FTDX1200, 25 WTS, ANT VERT RIG FTDX1200, 25 WTS, ANT G5RV DIPOLE TNXS FOR THE QSO BEST 73S GUD DX QSL VIA LOTW**

- **\* Common, pre-formatted messages can be saved.**
- **\* Develop & save BCARES exercise messages.**
- **\* Pull them up using the SAVED button to include in your next message.**

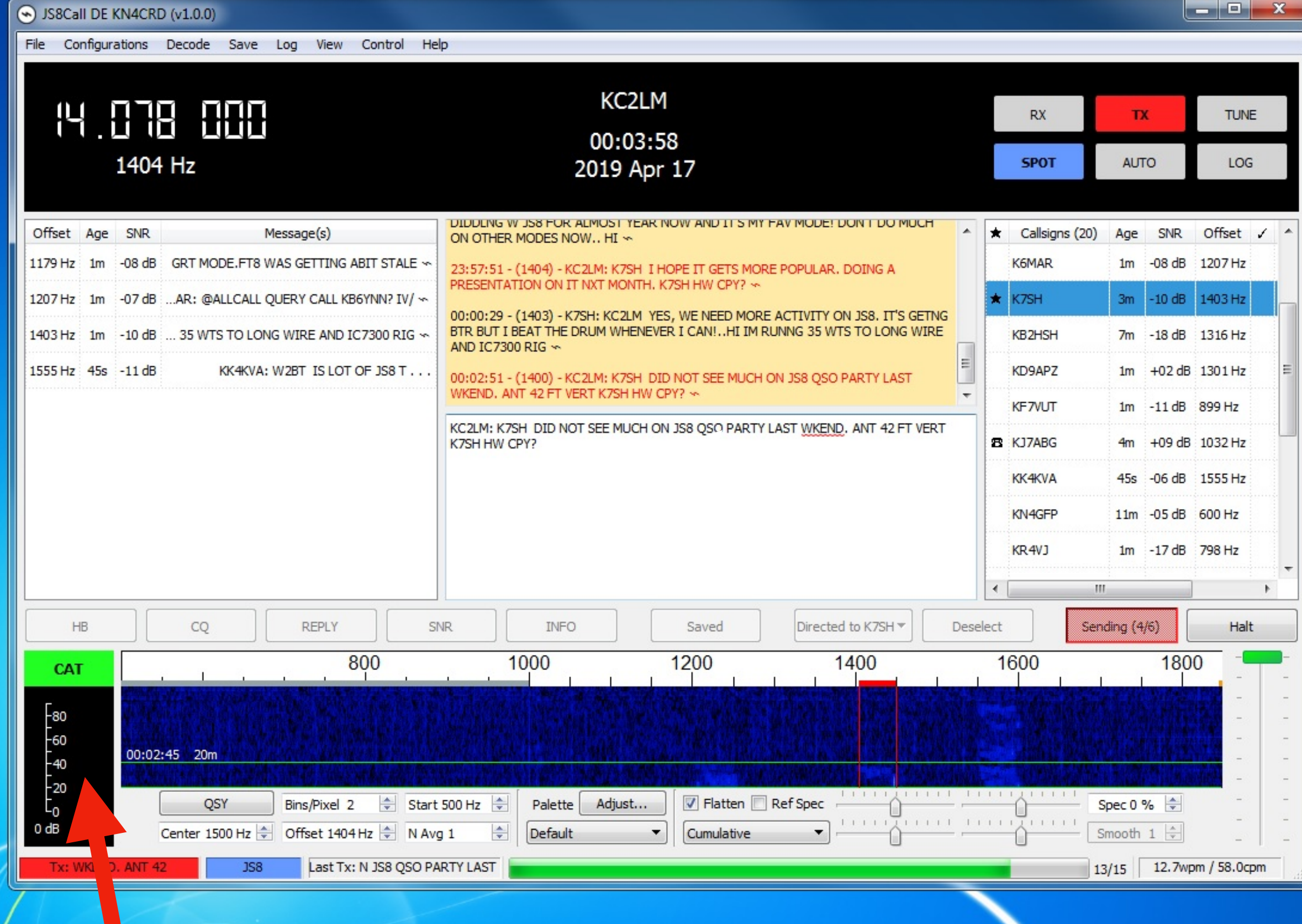

### **Set Audio Level at 40 dB**

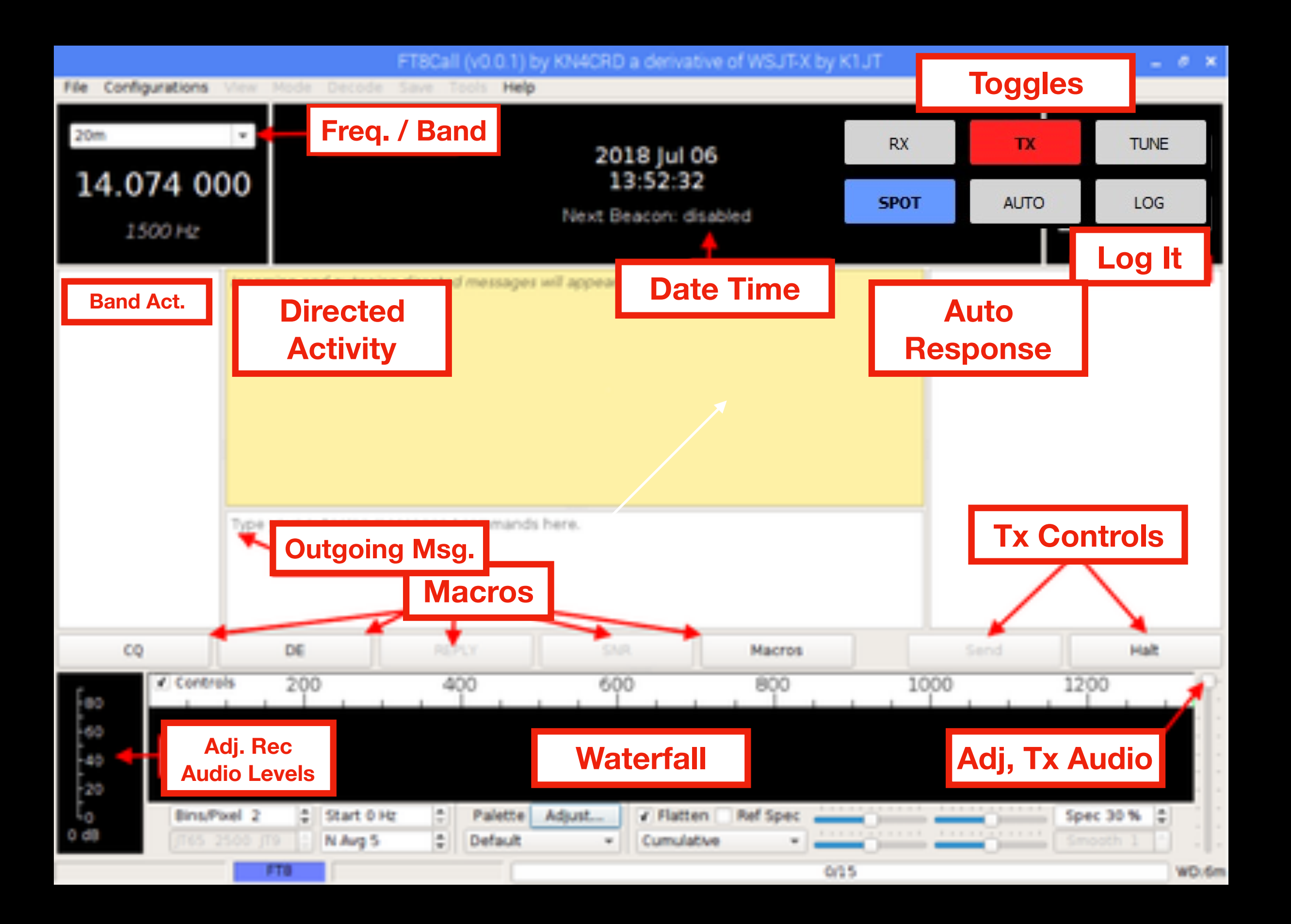

### Constructing JS8 Messages

- **• Messages are typed into the "Outgoing Message Panel"** *(The Lower Center Section)*
- **• The software separates the message into a series of frames for transmission of 4 -12.5 seconds each depending on the mode selected. (**
- **• Each frame is 13 characters, including spaces, ….**
- **• Longer text messages require additional frames**
- **• Messages many require 3-7 frames within one transmission sequence. (JS8 is 100% Duty Cycle)**

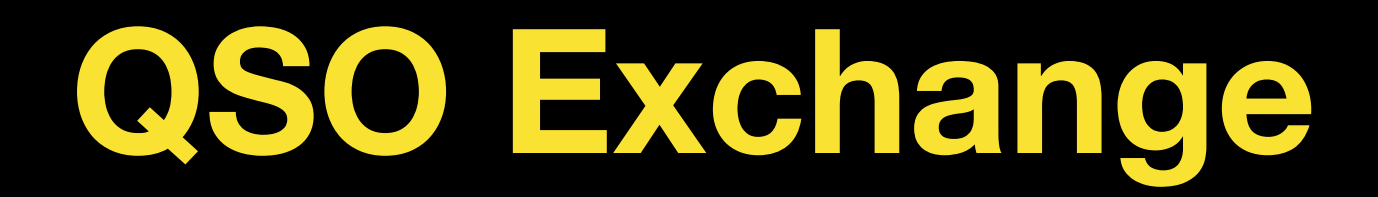

**My contact's message is decoded in the "Activity Box" in BLACK.**

**When "SEND" button is depressed, the msg. goes into the "Activity Box" in RED.**

00:00:29 - (1403) - K7SH: KC2LM YES, WE NEED MORE ACTIVITY ON JS8. T'S GETNG BTR BUT I BEAT THE DRUM WHENEVER I CAN!..HI IM RUNNG 35 WTS TO LONG WIRE AND IC7300 RIG  $\sim$ 

00:02:51 - (1400) - KC2LM: K7SH DID NOT SEE MUCH ON JS8 QSO PARTY LAST WKEND, ANT 42 FT VERT K7SH HW CPY? ~

KC2LM: K7SH DID NOT SEE MUCH ON JS8 QSO PARTY LAST WKEND. ANT 42 FT VERT K7SH HW CPY?

> **This is what I would type into the "Outgoing Msg. Box"**

### Each Message is Broken Down Into Frames

00:02:51 - (1400) - KC2LM: K7SH DID NOT SEE MUCH ON JS8 QSO PARTY LAST WKEND, ANT 42 FT VERT K7SH HW CPY? ~

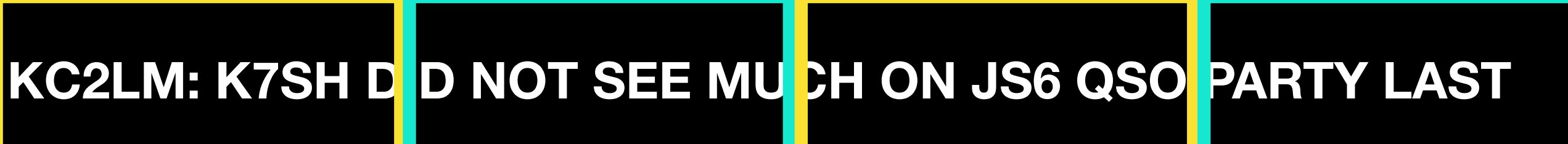

**Each Frame is 13 characters in a 12.5 second transmission with a 2.5 second break.** *(In Normal Mode)*  **The frames are transmitted consecutively until the entire message is complete. It may take 3 - 6 15 second transmission cycles to complete one message. Six frames will take 1 min. 30 sec. to complete.** 

04:14:03 - (1205) - KC2LM: WD9DUI SNR -09 WD9DUI SNR -09 ~

04:15:14 - (1205) - WD9DUI: KC2LM HI ED, UR SIGS -1DB, NAME GARY ~

04: 16:31 - (1205) - KC2LM: WD9DUI TNXS FOR CALL, GARY, NAME ED QTH  $NM \sim$ 

04:18:29 - (1205) - FB, GUD PRT HR, WK B4 ON PSK, QTH: TORRANCE, CA DM03 10MILES S OF LA ~

04:19:35 - (1205) - KC2LM: WD9DUI DID U EXPERIENCE ANY EARTHOKE 04:21:29 - (17 ) - YES, FELT THE BIG ONES, THERE HAS BEEN OVER 4K

**The Lightening Bolt symbol OR Arrow symbol on the latest Software, indicates their transmission is over and it is time for the next ham to transmit.**

18:03:55 - (1181) - KC2LM: WD9DUI SNR -18 ~

18:04:29 - (1178) - HI ED ~

18:05:14 - (1181) - KC2LM: WD9DUI HI GARY, SUNNY ES WARM IN NM TODAY ~

18:06:29 - (1178) - WD9DUI: KC2LM TNKS FOR CM BK, SIGS -9DB, VERY LITTLE ACTION HR?  $\overline{\phantom{a}}$ 

18:08:02 - (1180) - KC2LM: WD9DUI I AM MAKING A JS8 PRESENTATION SAT AT OUR CLUB MTING. HOPE TO GET SOME FOLLOWERS. ~

18:09:59 - (1186) - WX 76, SOME CLDS/MARINE LAYER, UR SOLID PRT ~

18:11:35 - (1181) - KC2LM: WD9DUI TNX 4 REPRT. WORKED CUACAO ON 10 CW, SO MAY BE THNGS R LOOKIN UP. ~

18:15:14 - (1185) - IT IS TAKING TIME ~

18:15:43 - (1181) - KC2LM: WD9DUI GOING FOR LNCH W/ XYL 73S GARY. ~

### **World-Wide JS8 Activity**  *All Bands for 12 Hours on Tuesday*

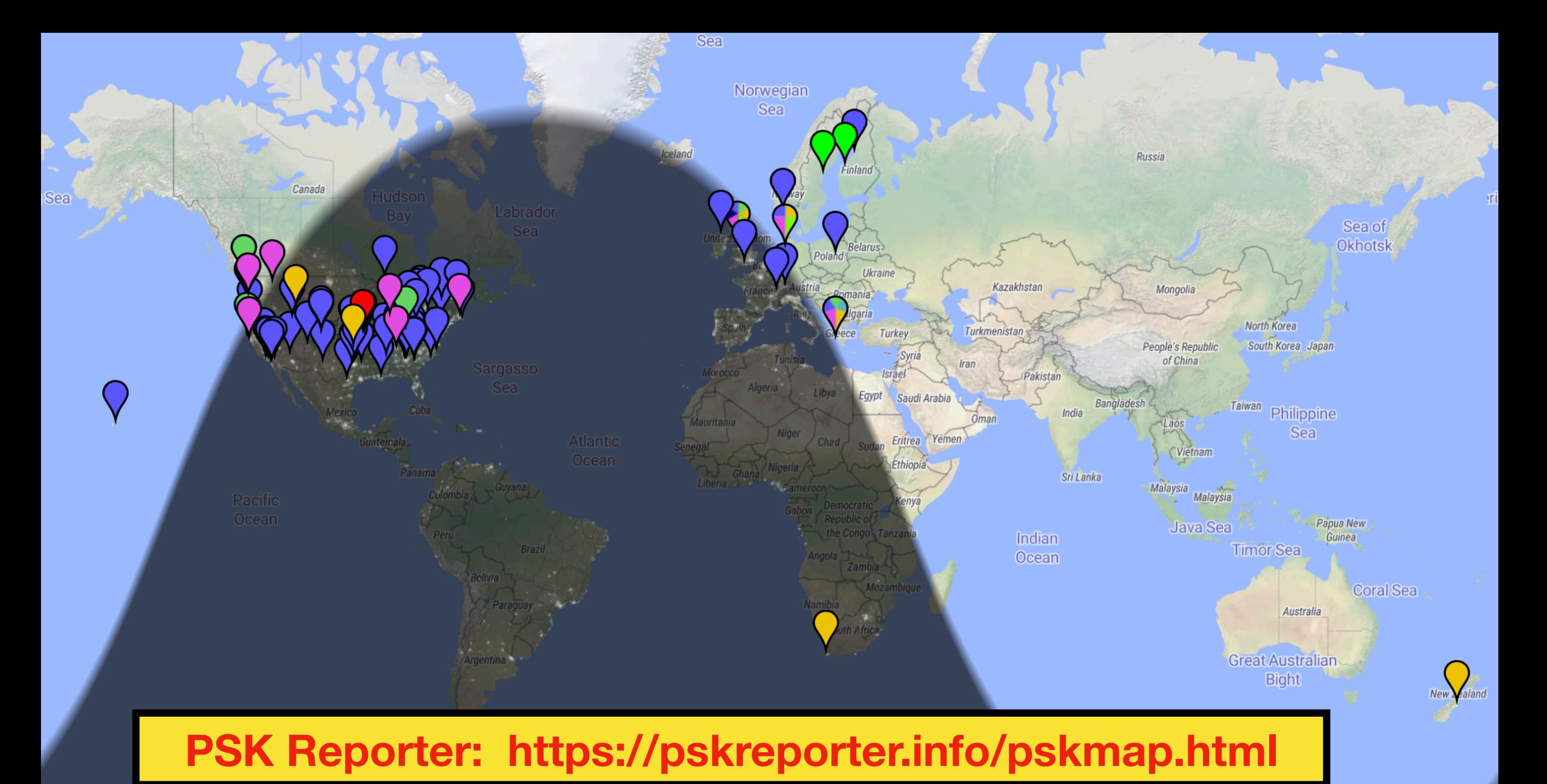

## **JS8 QSO Party**  *Each Month to Increase Activity*

**JS8 QSO Party** is a chance to get on the air with JS8 and make some contacts every month. There are a lot patient operators in the group, so the environment is very welcoming!

Held monthly on the **Second Saturday of the month for 24 hours.** QSOs may be a short exchange or a long chat.

Organizer: KN4CRD, [kn4crd@gmail.com](mailto:kn4crd@gmail.com)

# **JS8's Hidden Gems**

#### •**Checking Propagation** with Heart Beat (HB), "Pings"

- •**With AUTO selected**, Click on **HB**
- •**Stations with AUTO selected will reply with SNRs**

#### •**Sending Messages** to stations **NOT** on the air

- **•With BEACON & AUTO selected, RT Click on Call Sign and Select "Relay via "???call sign???"**
- **•When they sign-in again, a Pop-Up box will display the message on their screen. The software stores the info to a replay route & they can then reply to the message.**

### **Send a message that will show in a pop up window to a station that is On the Air.**

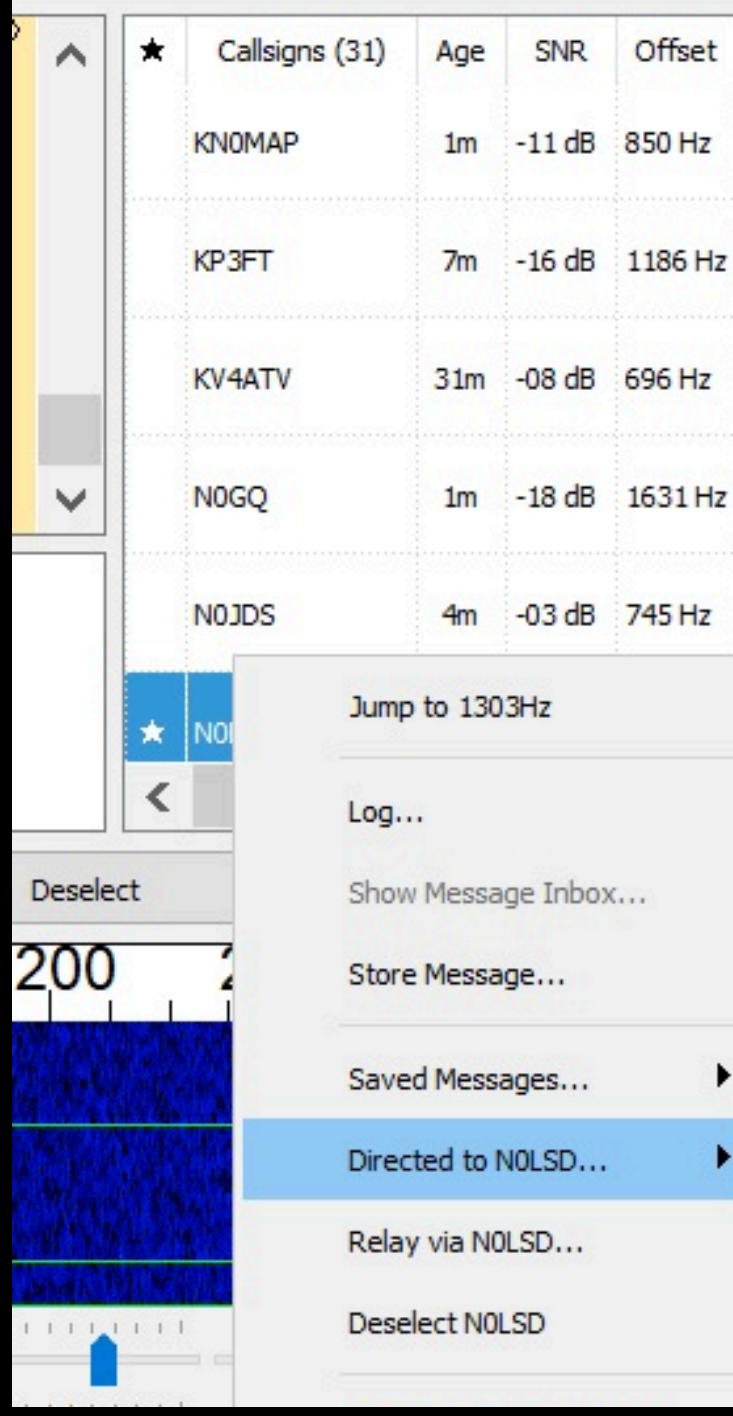

INFO - Send my station information

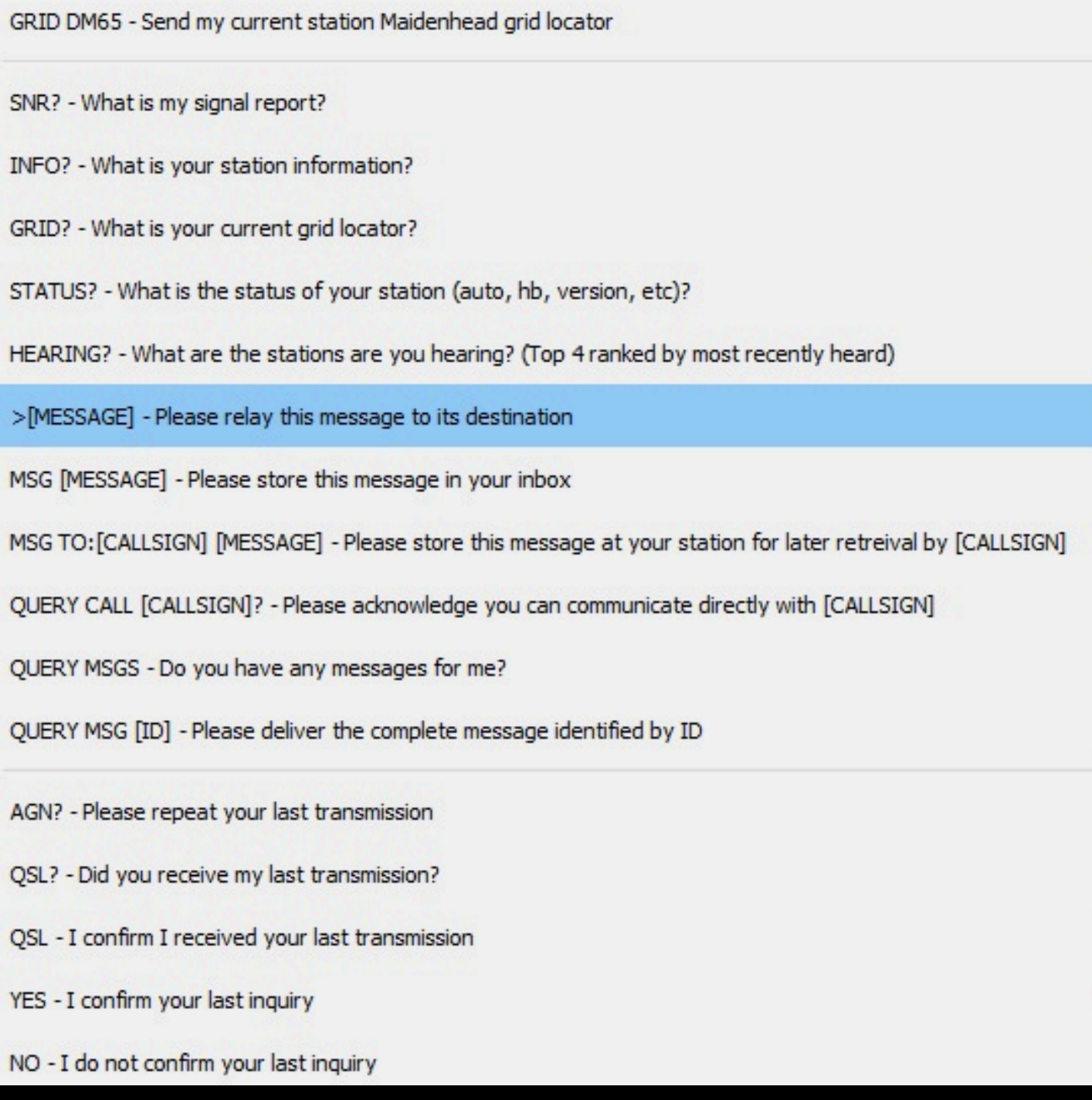

### **Send a message that will show in a pop up window to a station that is On the Air.** *(con't)*

**JS8Call will show in a dialog box on the receiving station, from which they can send you an ACK if they so wish. SO if you want to get a station's attention then here's how:** 

**Right click on the station's callsign, select the menu option "Directed to <callsign>" then select the option ">[MESSAGE] …", and enter the test of the message in the composition pane. Send the message and if the selected station receives it, it will show in a pop up message box.**

### **Operating Tips**

- **\* Set ALS to Zero \* Use Abbreviations -** *but not so as to hide the meaning of the msg.*  **\* JS8 is 100% Duty Cycle - 25 watts is fine,** 
	- **no need to cook the finals.**
- **\* Use HB, heart beat "pings" to check propagation**
- **\* Be patient, JS8 is not as popular as FT8**
- **\* Keep Messages to 3 or 4 cycles, to keep tx times low.**

### **"JS8Call" Version 2.0.1 Has a Turbo Function**

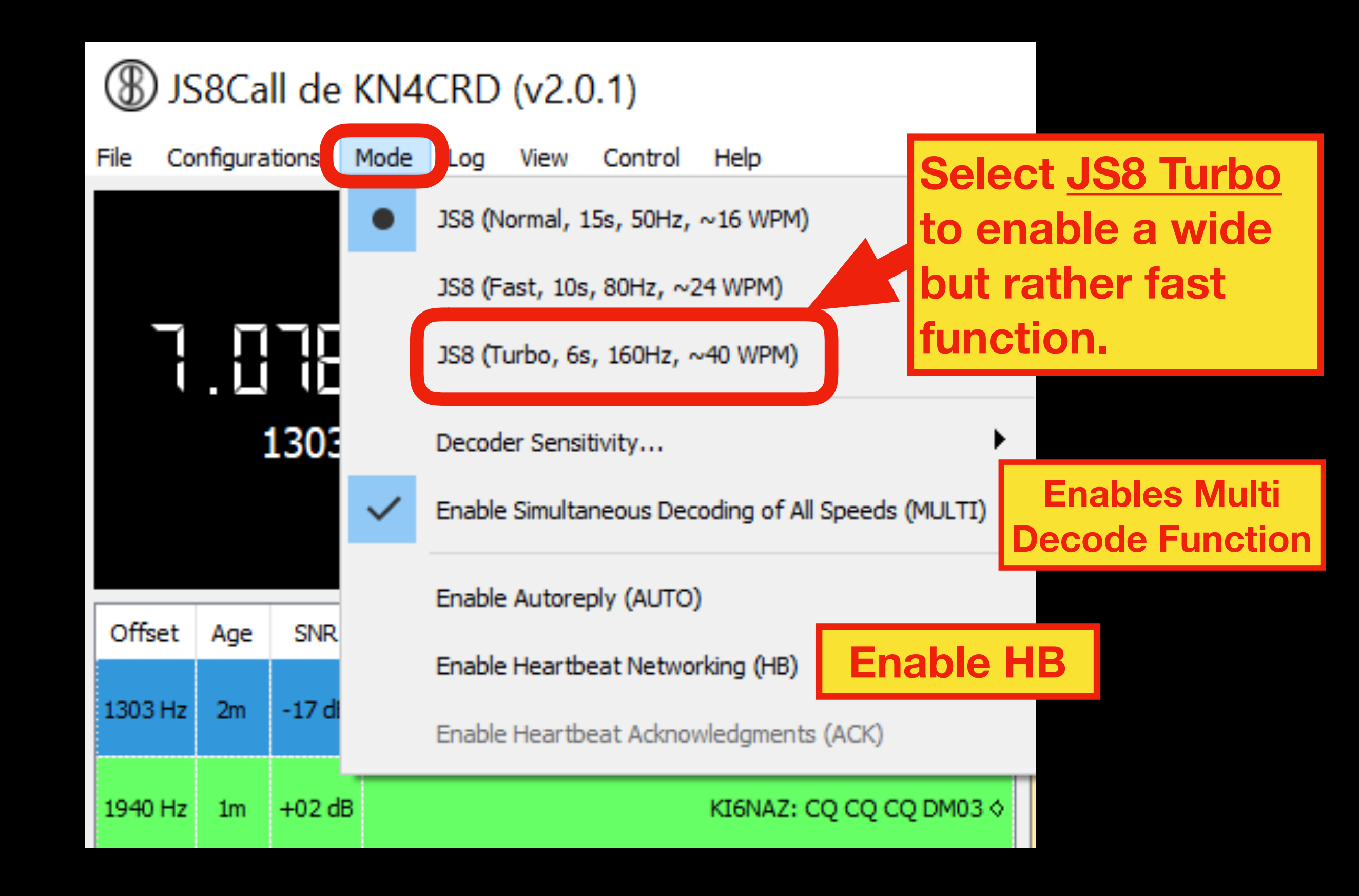

### Each Message in **Turbo Mode** is Broken Down Into Frames

00:02:51 - (1400) - KC2LM: K7SH DID NOT SEE MUCH ON JS8 QSO PARTY LAST WKEND, ANT 42 FT VERT K7SH HW CPY? ~

KC2LM: K7SH D**ID NOT SEE MUCH ON JS6 QSO PARTY LAST** 

**Each Frame is 13 characters in a 4 second transmission with a 2.5 second break.** 

**The frames are transmitted consecutively until the entire message is complete. It may take 3 - 6.5 second transmission cycles to complete one message. Six frames will take about 36 sec. to complete.** 

# **JS8 Frequencies Most Popular For the Technicians**

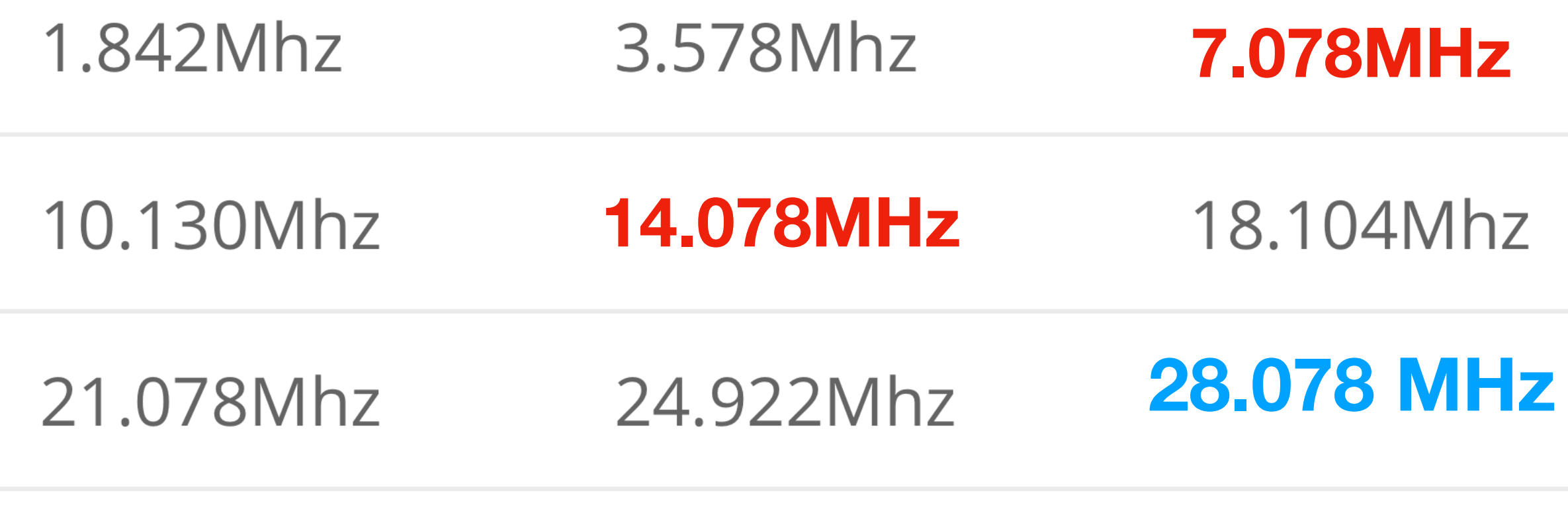

### **50.318 MHz**

# **Questions?**

**Email your questions & comments to kc2lm@arrl.net**